# MANUEL D'UTILISATION Yokomo BL-WM

Merci d'avoir acheté BL-WM. Veuillez lire attentivement ce mode d'emploi avant d'utiliser cet appareil.

#### 1. Introduction

Ce BL-WM est connecté à ESC et un appareil intelligent comme android, i-phone, tablet pc et programme peut être réglé avec un système sans fil. Vous pouvez également vérifier les données de course réelles en temps réel, et les informations de course jusqu'à 50 minutes peuvent être stockées afin que les utilisateurs puissent facilement trouver et connaître le caractère de la conduite.

#### 2. Spécifications

```
Mot de passe Wi-Fi : 1234567890
Poids : 7g
SSID Wi-Fi : GRAUPNER_ESC_XXXX (adresse MAC 4)
Tension de fonctionnement : 5 \sim 7.4V Protocole WiFi : IEEE 802.11/b/g/n Portée 
du signal WiFi valide : (0 ~ 10 m, selon l'état RF)
Taille : 25 x 25 x 9 mm (L x l x H)
```
## 3. Caractéristiques

- 1) Programmation sans fil : programme ESC facile à configurer, tel que la courbe de puissance, le freinage, la synchronisation Turbo/ Boost, etc. via un appareil intelligent.
- 2) Fonction Live/Stop Watch : Vérification facile des données de conduite réelles telles que RPM/Tension/Courant/Batterie consommée via Live, avec Stop Watch 3) Affichage du journal : Il s'agit de stocker les
- données de conduite pendant 50 minutes maximum, et l'utilisateur peut stocker/ rappeler puis voir

les performances de conduite.

- 4) Mise à jour du micrologiciel sans fil : l'utilisateur peut facilement mettre à jour ESC/BL-WM via un appareil intelligent.
- 5) Le Wi-Fi est activé et désactivé en fonction du fonctionnement du moniteur afin de minimiser les interférences avec un récepteur.
- 4. Guide de l'utilisateur
- 1) Comment connecter le BL-WM (Connexion du BL-WM)

a) Téléchargez l'application BL-WM Link puis installez (veuillez vous référer à notre page d'accueil) b) Comme la figure ci-dessous, le signal de l'emplacement de connexion pour le réglage BL-WM et ESC doit être connecté avec une bande blanche à 3 broches de WiFi.

utiliser. Remarque : si l'émetteur Graupner est utilisé, effacez SUMD V2 au réglage CH2, puis

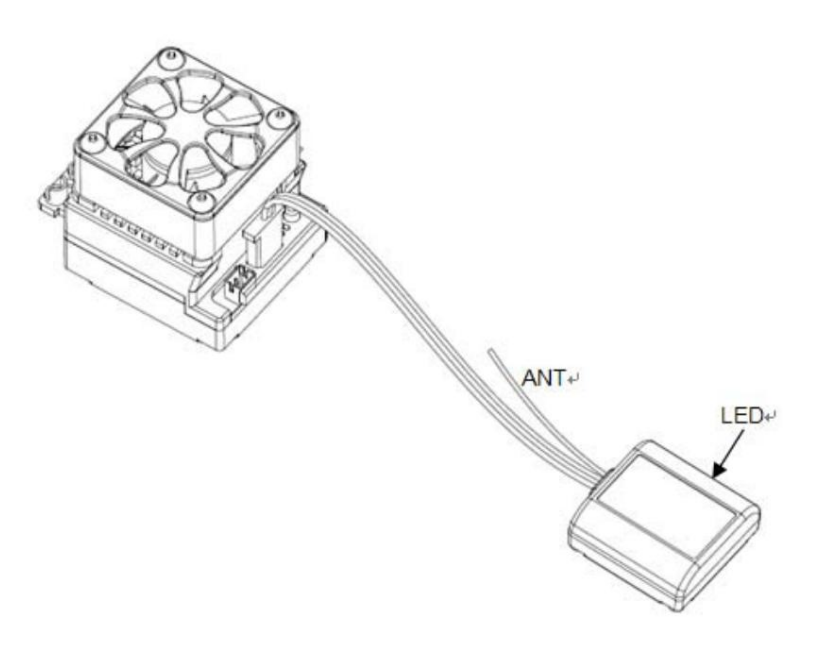

<Connexion entre BL-WM et ESC>

c) Connectez l'ESC à l'alimentation puis allumez l'ESC. Une fois que le WiFi fonctionne, la LED jaune

sur le BL-WM doit clignoter. Ensuite, reportez-vous à « BL-WM – Élément de configuration »

Remarque : Pour minimiser l'impact du Wi-Fi sur un récepteur, le module Wi-Fi doit être placé loin d'un antenne sur un récepteur.

2) Réglage BL-WM (BL-WM - Configuration)

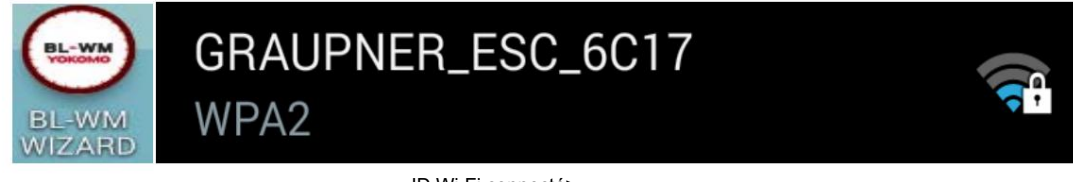

< Application BL-WM Link et ,

. ID Wi-Fi connecté>

Remarque : GRUAPNER\_ESC\_XXXX est un ID de module WiFi individuel, et il peut varier en fonction

sur les produits.

Choisissez le WiFi GRAUPNER\_ESC détecté.

2.1) Activez le paramètre "WiFi" sur un smartphone.

2.2) Ensuite, choisissez "GRAUPBER\_ESC\_(XXXX) au WiFi, puis la boîte de mot de passe apparaît.

connexion. 2.3) Le mot de passe WiFi initial est 1234567890. Insérez le mot de passe puis vérifiez WiFi

2.4) Une fois connecté, cliquez sur "BL-WM APP" dans un smartphone. Une fois que vous avez appuyé sur l'écran de démarrage de l'APP, il devrait passer à l'écran principal.

2.5) Cliquez en bas à droite de l'écran principal, puis sélectionnez l'élément WiFi. Modifiez le nom WiFi (SSID) et le mot de passe, car d'autres clients peuvent également utiliser l'ID et le mot de passe initiaux fournis. Réinitialisez le WiFi et connectez-vous pour éviter toute confusion.

Remarque : Après avoir changé le nom ou le mot de passe du BL-WM, recherchez à nouveau le Wi-Fi, puis configurez et continuez.

Remarque : Si vous oubliez le mot de passe, veuillez mettre à jour BL-WM à l'aide de grStudio, puis configurez le WiFi et continuez. Après cette mise à jour filaire, le module WiFi est initialisé. Veuillez vous référer à la page d'accueil pour le fonctionnement détaillé.

2.6) Une fois toutes les procédures ci-dessus exécutées, la configuration globale du BL-WM est terminée. Une fois qu'un moteur est actionné. Le Wi-Fi est automatiquement activé et désactivé, à l'exception du mode Live. Ainsi, nous vous recommandons de désactiver l'application dans un smartphone pour réduire les interférences RF pendant la conduite.

5. État des voyants (état des voyants)

La LED JAUNE est allumée : le module WiFi est allumé

La LED JAUNE clignote : le module WiFi est éteint

La LED ROUGE clignote : La commande provient du smartphone : BL-WM

La LED ROUGE est allumée est mis à jour en mode câblé.

La LED ROUGE clignote trois fois : L'initialisation est terminée. L'ID et le mot de passe par défaut sont définis.

### Avertissement

conditions FCC Cet appareil est conforme à la partie 15 des règles FCC. Le fonctionnement est soumis aux deux

(1) cet appareil ne doit pas causer d'interférences nuisibles et (2) cet

appareil doit accepter toute interférence reçue, y compris les interférences susceptibles de provoquer un fonctionnement indésirable. Les changements ou modifications non expressément approuvés par la partie responsable de la conformité pourraient annuler l'autorité de l'utilisateur à faire fonctionner l'équipement.

Remarque 1 : cet équipement a été testé et déclaré conforme aux limites d'un appareil numérique de classe B, conformément à la partie 15 des règles de la FCC. Ces limites sont conçues pour fournir une protection raisonnable contre les interférences nuisibles dans une installation résidentielle. Cet équipement génère, utilise et peut émettre de l'énergie de fréquence radio et, s'il n'est pas installé et utilisé conformément aux instructions, peut causer des interférences nuisibles aux communications radio. Cependant, il n'y a aucune garantie que des interférences ne se produiront pas dans une installation particulière. Si cet équipement cause des interférences nuisibles à la réception radio ou télévision, ce qui peut être déterminé en éteignant et en rallumant l'équipement, l'utilisateur est encouragé à essayer de corriger l'interférence par une ou plusieurs des mesures suivantes : —Réorientez ou déplacez le récepteur antenne.

—Augmenter la distance entre l'équipement et le récepteur.

connecté. —Connectez l'équipement à une prise sur un circuit différent de celui sur lequel le récepteur est

—Consultez le revendeur ou un technicien radio/TV expérimenté pour obtenir de l'aide.

Remarque 2 : 1. Les changements ou modifications apportés à cet appareil qui ne sont pas expressément approuvés par la partie responsable de la conformité peuvent annuler l'autorité de l'utilisateur à faire fonctionner l'équipement.

2. La séparation minimale généralement utilisée est d'au moins 20 cm.